# Willkommen zu "Excel® Elements"!

...by Markus and Albert Selmke

Diese Tabelle ist weitaus mehr, als nur eine Datensammlung. Sie stellt ein interaktives, leicht bedienbares, Lernprogramm und "Nachschlagewerk" dar.

In diesem *Readme* wird jede Spalte der Tabellen einzeln erläutert und die Funktionen und Möglichkeiten des "Molekülgewichtrechners und Datenschnellanzeigers" beschrieben, um den Umgang produktiver zu gestallten.

#### **Allgemeine Tipps**

Sollten sie einmal eine der ersten beiden Tabellen nach irgendeinem Kriterium sortieren wollen, so benutzten sie die Funktion "Daten > Sortieren"

Die verschiedenen Tabellen können sie über die *Tabellenreiterkarten* unten links anzeigen.

Der *Kommentar* der Spaltenüberschriften und PSE's kann angezeigt werden, indem man die Maus einen Moment ruhig über einem Feld hält.

Durch die Option: "Fenster > *Fenster fixieren*" kann das arbeiten extrem erleichtert werden.

Bestmöglichen Überblick - Lesbarkeitskompromiss kann bei *75%* Vergrößerung erzielt werden.

## *Die Tabellen:*

Es liegen folgende Tabellen vor:

#### **Elemente m. Isotopen:**

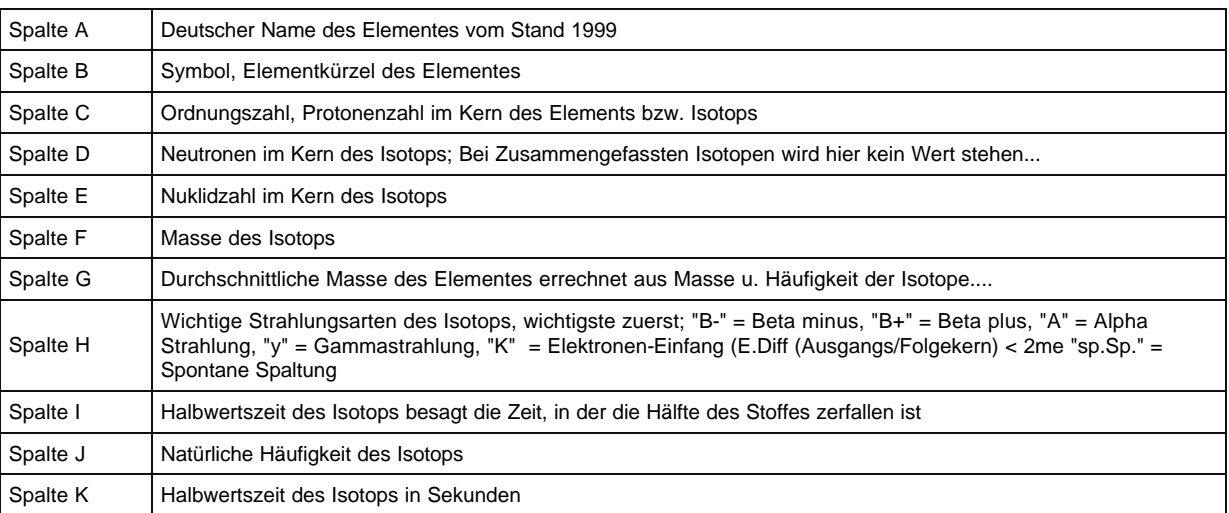

Diese Daten entstammen zum größten Teile dem "dtv-Atlas Atomphysik" 6. Auflage, 1997. Teilweise auch dem "dtv-Atlas Chemie Band I", 9. Auflage Juni 2000

#### **Elemente o. Isotope**

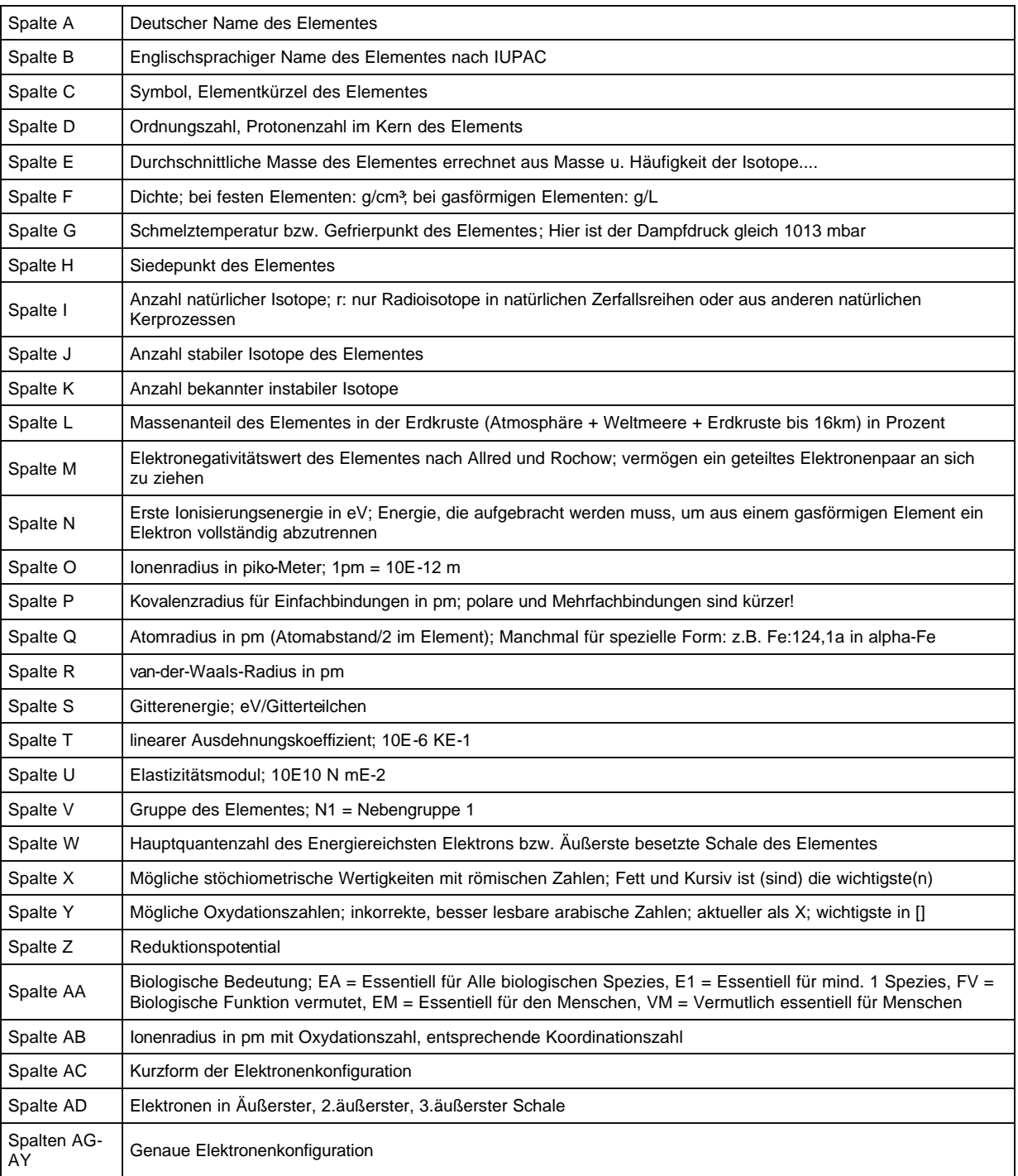

Hier sind die Daten größtenteils vom Stande 1999 unter Berücksichtigung der IUPAC-Empfehlungen. Daten der Spalte X, O sind älter, S, T, U von Gerthsen Physik, 1999, 20.Auflage, Der Rest vom Periodensystem der Elemente nach Fluck und Heumann vom Wiley-VCH Verlag.

#### **PSE's**

Dies sind ein paar klassische Periodensysteme mit verschiedener Thematik, allerdings mit eingeschobenen Lanthanoiden und Actinoiden. PSE zur Dichte, Biologischer Bedeutung, Metallcharakter und Aggregatzustand bei 20°C und Elektronegativität sind vorhanden. Der Kommentar informiert über Name und Ordnungszahl. Er kann durch anhalten des Cursors über einem Element angezeigt werden. Optimal nur bei 100% Vergrößerung zu lesen.

#### **Nuklidkarte F**

Dies ist eine Isotopen- bzw. Nuklidkarte. Hier sind alle bekannten Isotope durch einen Punkt dargestellt, dessen Abszisse die Ladung und dessen Ordinate die Differenz zwischen Ladung und Masse angibt, also Neutronenzahl. Die Punktlegende ist unterhalb der Karte zu finden. Die Farben in der Legende können individuell den eigenen Wünschen angepasst werden, und beim Ausführen des "Nuklidkartengenerators" verwandt. Diese Karte bezieht ihre Informationen aus der Tabelle "Elemente m. Isotopen".

#### **Nuklidkarte T**

Dies ist eine Isotopen- bzw. Nuklidkarte, jedoch mit festgelegten Buchstaben statt der Farben

#### **Auswertungen**

Hier sind die Selbsterstellten Diagramme von Daten der Tabelle "Elemente o. Isotope" gesammelt. Über 10 Diagramme z.B. zur Dichte in Abhängigkeit von der Ordnungszahl oder eine Logarithmisch skalierte Tabelle mit der Häufigkeit der Elemente in der Erdkruste.... Im Einzelnen:

Diese Daten sind in Abhängigkeit der Ordnungszahl in Diagramme gefasst:

Dichte, Anzahl der stabilen Isotope, Atomradius, Elektronegativität, 1. Ionisierungsenergie, Häufigkeit der Elemente in der Erdkruste, Dichte und Schmelz, sowie auch Siedepunkt, Gitterenergie u. Elastizitätsmodul.

### *Der "Molekülmassenrechner und Datenschnellanzeiger"*

Dieses mit VBA programmierte Programm erlaubt ihnen die schnelle Zusammenstellung der Daten eines Elementes auf übersichtliche Weise und die Berechnung der theoretischen Massen von Molekülen in 1/12 C12 Einheiten (u, bzw. Da). Das Programm wird durch klicken des Knopfes "Molekülmassenrechner u. Datenschnellanzeiger" oben in der ersten horizontalen Zeile der Tabelle "Elemente o. Isotope" gestartet

#### **Berechnung von Molekülmassen:**

Geben sie einfach die Formel des entsprechenden Moleküls in das Feld "Summenformel ein. Zahlen werden nicht als Index, sondern einfach als Zahl hinter das Entsprechend oft vorkommende Element geschrieben. Beispiele: H2O, H2SO4. Klammern können ebenfalls benutzt werden, sogar Klammern in Klammern selbst. Beispiel:  $(Cl(Ag(NO<sub>3</sub>)<sub>2</sub>))<sub>2</sub>$ . Zahlen über 9999 werden nicht akzeptiert. Nur 1, 2, 3, 4, ... Auf Groß- und Kleinschreibung muss ebenfalls geachtet werden. Steht als Ergebnis beim benachbartem Feld "-" so ist ein Fehler in der Summenformel, oder eine Klammer wurde noch nicht geschlossen.

#### **Daten für ein Element anzeigen**

Geben sie einfach das Symbol des gewünschten Elementes ein, markieren sie es in einer Summenformel, schreiben die den deutschen oder englischen Namen oder geben sie die Ordnungszahl in die entsprechenden Feld unterhalb der Symboleingabe. Nun werden alle Daten der Tabelle "Elemente o. Isotope" angezeigt, und das Äquivalentgewicht kann durch klicken auf die gewünschte stöchiometrische Wertigkeit angezeigt werden. Im Frame Isotope werden die Daten aus der Tabelle "Elemente m. Isotopen" dargestellt. Die Nuklidzahlen der Elemente stehen auf den Buttons. Der Button vom häufigsten Isotop ist fett gedruckt und automatisch aktiviert. Buttons stabiler und nicht im Programm deklarierter Isotope sind grau, Beta- Strahler sind rot, Beta+ Strahler sind gelb, Alpha Strahler sind blau, K-Zerfallskerne sind orange. Durch einen Klick auf ein Isotopbutton werden im Frame die entsprechenden Daten angezeigt, und die Häufigkeitsanzeige ändert sich: Der Prozentuale Wert vom Isotop wird vom Prozentualen Wert des Elementes insgesamt in der Erdkruste berechnet. Nun steht hinter "Häufigkeit i. d. E." ein Button mit dem entsprechenden Isotop, der durch Betätigung wieder die Häufigkeit des Elementes insgesamt anzeigt.